#### Von hinten durch die Brust ins Auge

#### IPv6 NAT gegen jegliche Vernunft SAGE Hamburg - Frühjahr 2023

### Netzplan Übersicht

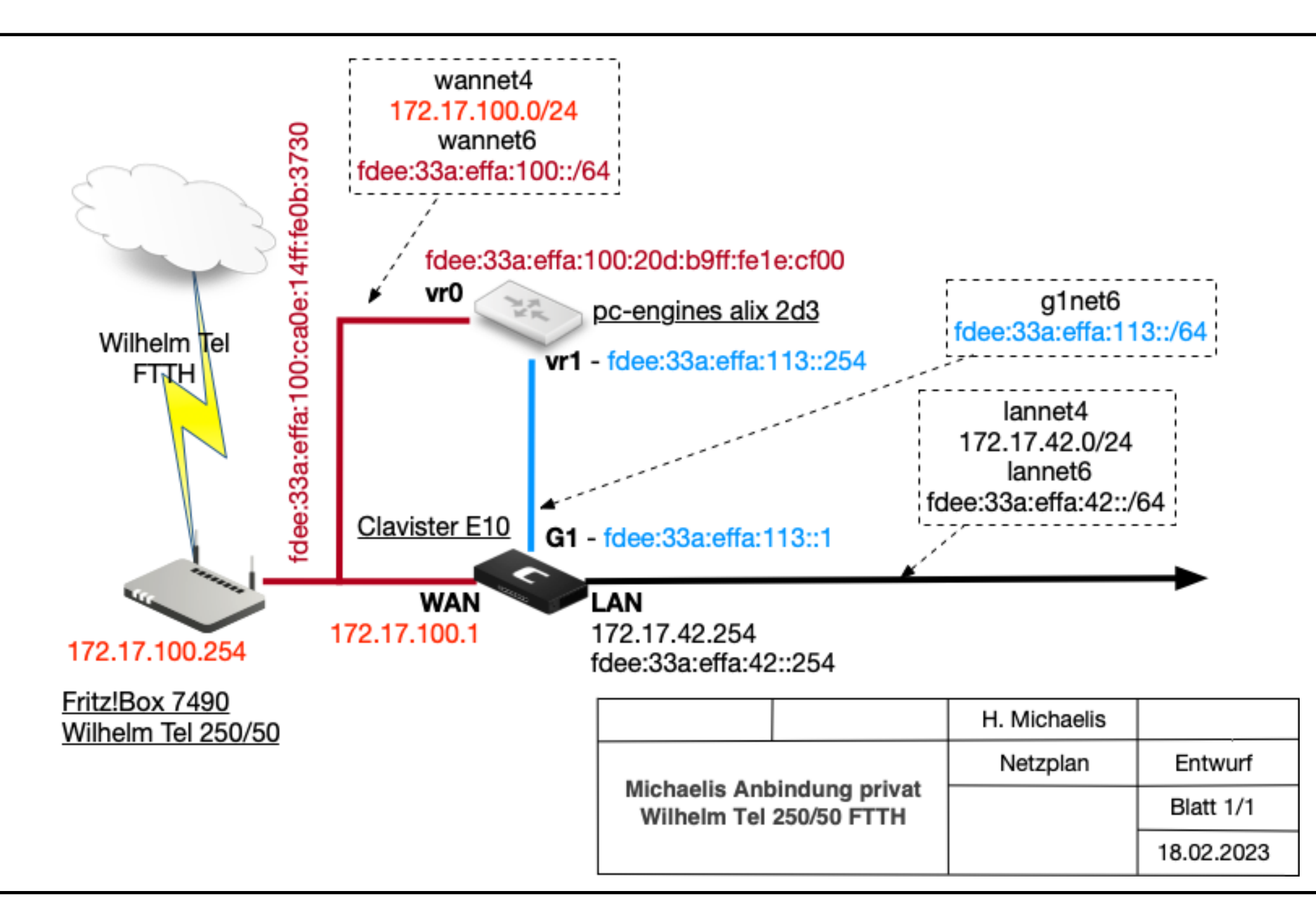

#### Fritz!Box als WT CPE

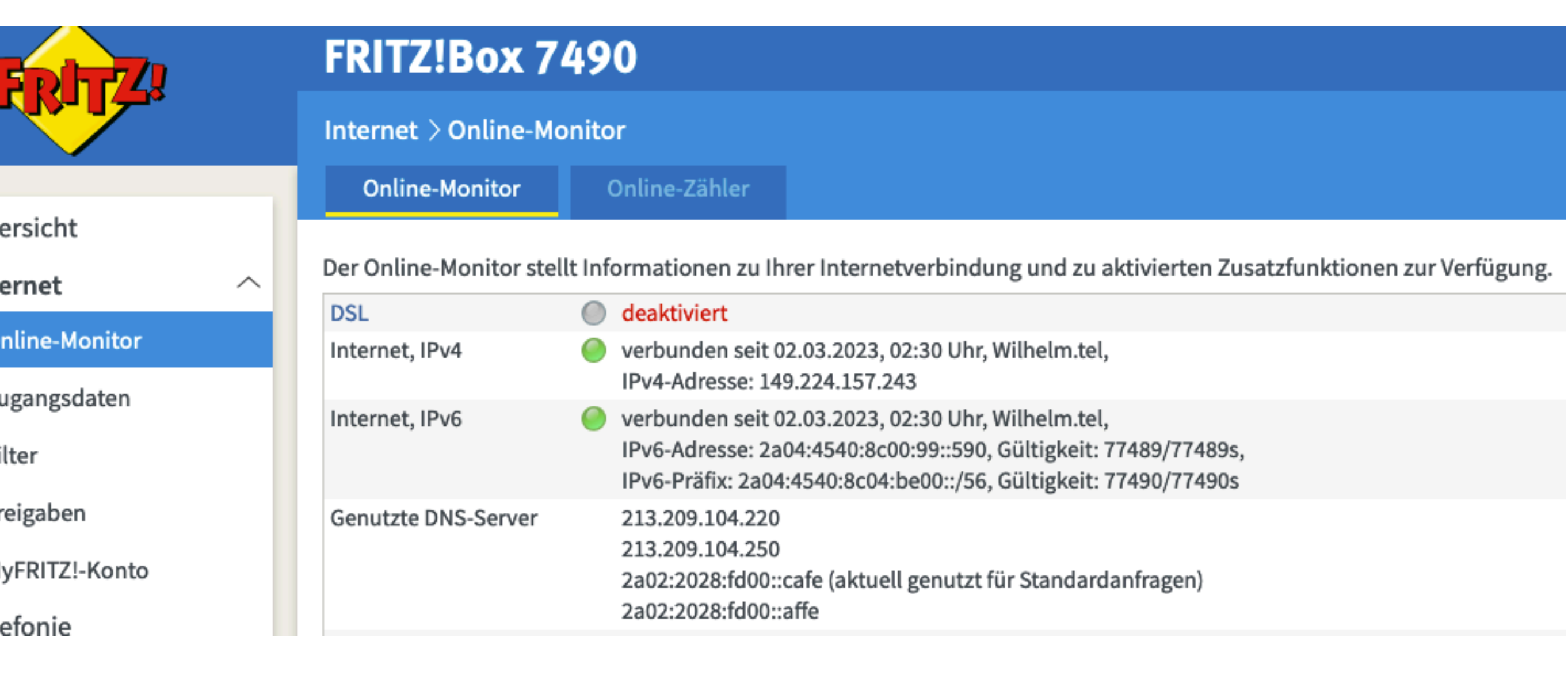

#### Fritz!Box Konfiguration #1

#### Router Advertisement im LAN aktiv

#### **Unique Local Addresses**

Wählen Sie aus, wie den Geräten im Heimnetz die Unique Local Addresses (ULA) zugewiesen werden sollen.

- ◯ Unique Local Addresses (ULA) zuweisen, solange keine IPv6-Internetverbindung besteht (empfohlen)
- Keine Unique Local Addresses (ULA) zuweisen (nicht empfohlen) O
- $\odot$ Unique Local Addresses (ULA) immer zuweisen

Unique Local Address Ihrer FRITZ!Box: fdee:33a:effa:100:ca0e:14ff:fe0b:3730/64

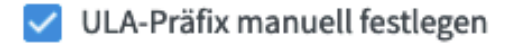

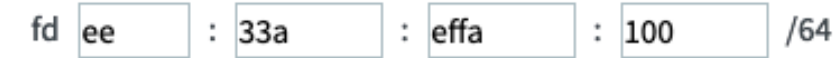

#### Weitere IPv6-Router im Heimnetz

- Auch IPv6-Präfixe zulassen, die andere IPv6-Router im Heimnetz bekanntgeben
- Diese FRITZ!Box stellt den Standard-Internetzugang zur Verfügung  $\checkmark$

Präferenz des Router Advertisement setzen (höhere Präferenzen werden von Klienten bevorzugt):

 $\bigcirc$  Niedrig

- $\bigcirc$  Mittel
- O Hoch

#### Fritz!Box Konfiguration #1

#### **DHCPv6-Server im Heimnetz**

DHCPv6-Server in der FRITZ!Box für das Heimnetz aktivieren:

Wählen Sie aus, welche Informationen der DHCPv6-Server im Heimnetz bereitstellen soll.

Nur DNS-Server zuweisen

FRITZ!Box wird als DNS-Server via DHCPv6 bekannt gegeben.

◯ DNS-Server und IPv6-Präfix (IA\_PD) zuweisen

FRITZ!Box wird als DNS-Server via DHCPv6 bekannt gegeben. Teile des vom Internetanbieter zugewiesenen IPv6-Netzes werden an nachgelagerte Router we

#### ● DNS-Server, Präfix (IA\_PD) und IPv6-Adresse (IA\_NA) zuweisen

FRITZ!Box wird als DNS-Server via DHCPv6 bekannt gegeben. Teile des vom Internetanbieter zugewiesenen IPv6-Netzes werden an nachgelagerte Router we Falls mehrere DHCPv6-Server im Heimnetz aktiv sind, wird der DHCPv6-Server mit dem höheren Präferenzwert von den Heimnetzgeräten priorisiert.

(Wertebereich 0..255) Präferenz des FRITZ!Box DHCPv6-Servers: 200

DHCPv6-Server in der FRITZ!Box deaktivieren:

#### Fritz!Box Konfiguration #3

#### **Exposed Hosts:**

- Exposed Host IPv6: fdee:33a:effa:100:20d:b9ff:fe1e:cf00 (pc-engines vr0 Port)
- Exposed Host IPv4: 172.17.100.1 (Clavister E10 WAN Port)

#### **Routen:**

- Route IPv4: 172.17.0.0/16 -> 172.17.100.1
- Route IPv6: fdee:33a:effa::/48 -> fdee:33a:effa:100:20d:b9ff:fe1e:cf00

#### **RFC 4193: Unique Local IPv6 Unicast Addresses (ULA)**

 The Local IPv6 addresses are created using a pseudo-randomly allocated global ID. They have the following format:

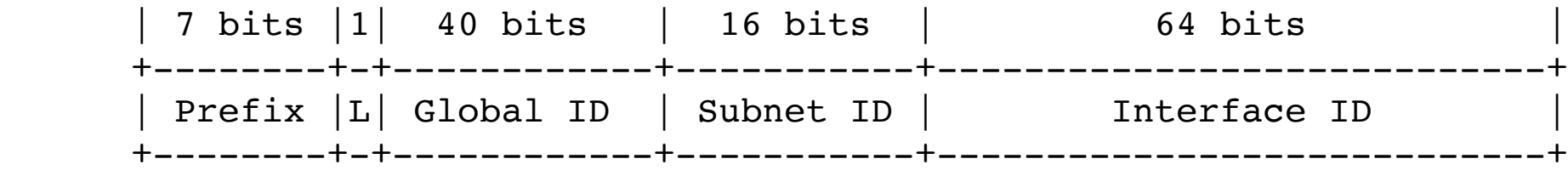

Where:

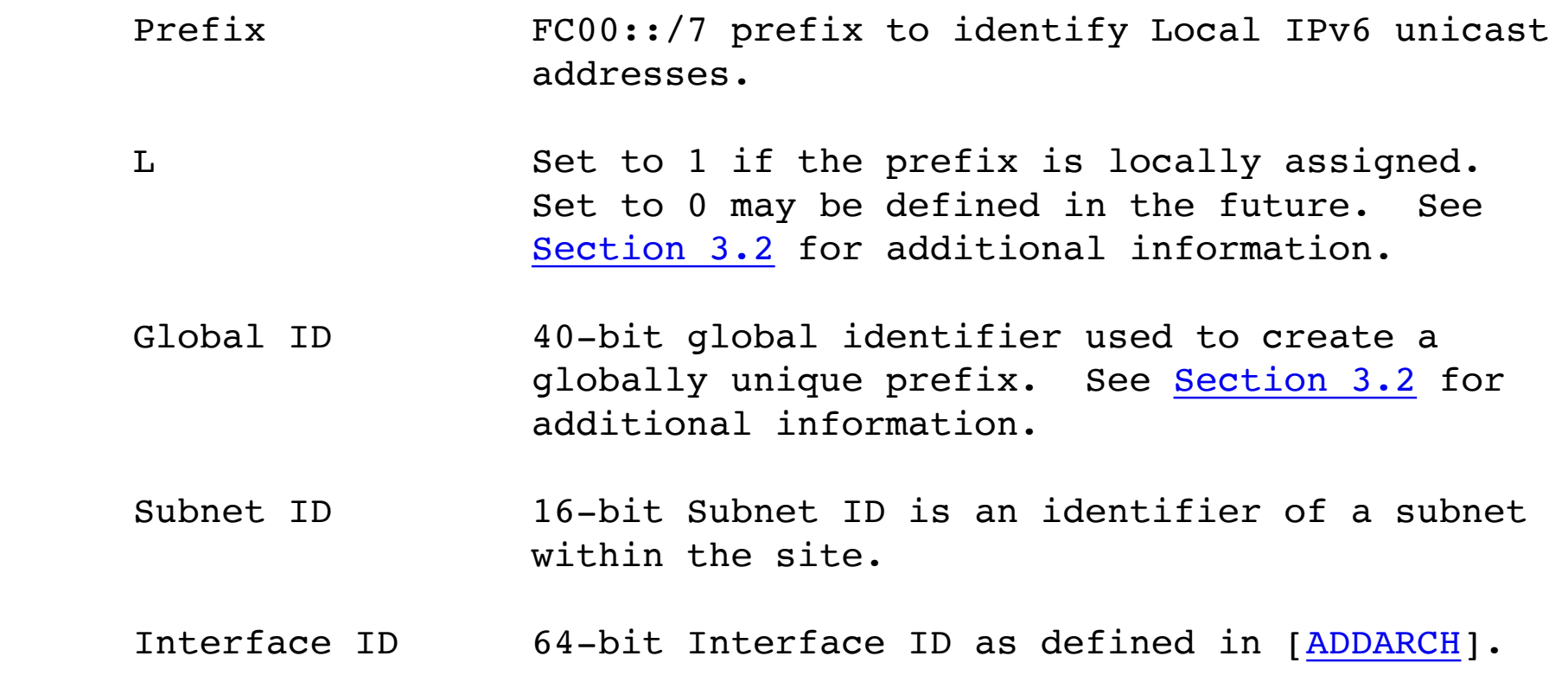

### ULA Registry

- <https://www.sixxs.net/tools/grh/ula/list/>(read only)
- https://ula.ungleich.ch/

# ULA considered harmful

- **Warning**: Pregnant women, the elderly, and children under 10 should avoid prolonged exposure to ULA. [\(https://www.modem.show/post/s02e03/\)](https://www.modem.show/post/s02e03/)
- When not in use, ULA should be returned to its special container and kept under refrigeration. The ingredients of ULA include an unknown glowing green substance, which fell to Earth, presumably from outer space.
- Unintended Operational Issues With ULA (IETF draftburaglio-v6ops-ula-05)

## NAT Varianten

- NAT
- NAT66 stateful IETF draft-mrw-nat66-00.txt
- NPTv6 stateless RFC 6296
- NAT64 IPv6 Addresse nach IPv4 Adresse
- NAT46 IPv4 Adresse nach IPv6 Adresse

#### IPv6 NAT = Network Address Translation

- funktioniert wie gehabt bei IPv4: eine externe routbare Adresse wird nach draussen benutzt, innere Adressen werden per portmapping darauf gemultiplext.
- nach innen static portmapping: bekannte externe Ports (i.e. 22, ssh) werden auf interne addr:port gemappt
- die üblichen probleme, leidlich bekannt

#### IPv6 NPT = Network Prefix Translation

• es passiert das naheliegende: Ein IPv6 Prefix wird - mehr oder weniger bidirektional - nach Regeln oder nicht - auf ein anderes IPv6 Prefix gemappt.

# Test mit OPNsense

- Showstopper: strongswan, Linux Software auf FreeBSD, Mist! Die beste Kombination wäre m.M. mit racoon / ipsec-tools gegeben.
- Sehr schön: GUI Konfiguration, Paketverwaltung, sehr vielseitig
- Lernkurve, pf und oder FreeBSD Verständnis hilfreich

# PC-Engines: alix 2d13

- CPU: 500 MHz AMD Geode LX800
- DRAM: 256 MB DDR DRAM
- Storage: CompactFlash socket, 44 pin IDE header
- Power: DC jack or passive POE, min. 7V to max. 20V
- Three front panel LEDs, pushbutton
- Expansion: 1 miniPCI slot, LPC bus
- Connectivity: 3 Ethernet channels (Via VT6105M 10/100)
- •I/O: DB9 serial port, dual USB port
- Board size: 6 x 6" (152.4 x 152.4 mm) same as WRAP.1E
- Firmware: tinyBIOS

### FreeBSD

- Gottes eigenes Betriebssystem!
- FreeBSD 11.0 stable (crochet)
- 8G Compact Flash
- serielle Konsole
- IPv6 only

### /etc/rc.conf #1

```
# vr0 = EXTERN - zur fritz!box, mainboard 
#-------------------------------------------------------------------------
-- 
ifconfig_vr0_ipv6="inet6 accept_rtadv" 
ipv6_gateway_enable="yes" 
ipv6_cpe_wanif="vr0" 
rtsold_enable="YES" 
rtsold_flags="-d -R /usr/local/etc/rtsold_script.sh vr0" 
# vr1 = INTERN - zur clavister 
#————————————————————————————————————— 
ifconfig_vr1_ipv6="inet6 fdee:33a:effa:113::254/64" 
ipv6_static_routes="int cust" 
ipv6_route_int="fdee:33a:effa:42::/64 fdee:33a:effa:113::1" 
ipv6_route_cust="xxxx:yyyy:zzzz:aaaa::/64 fdee:33a:effa:113::1"
```
## /etc/rc.conf.local

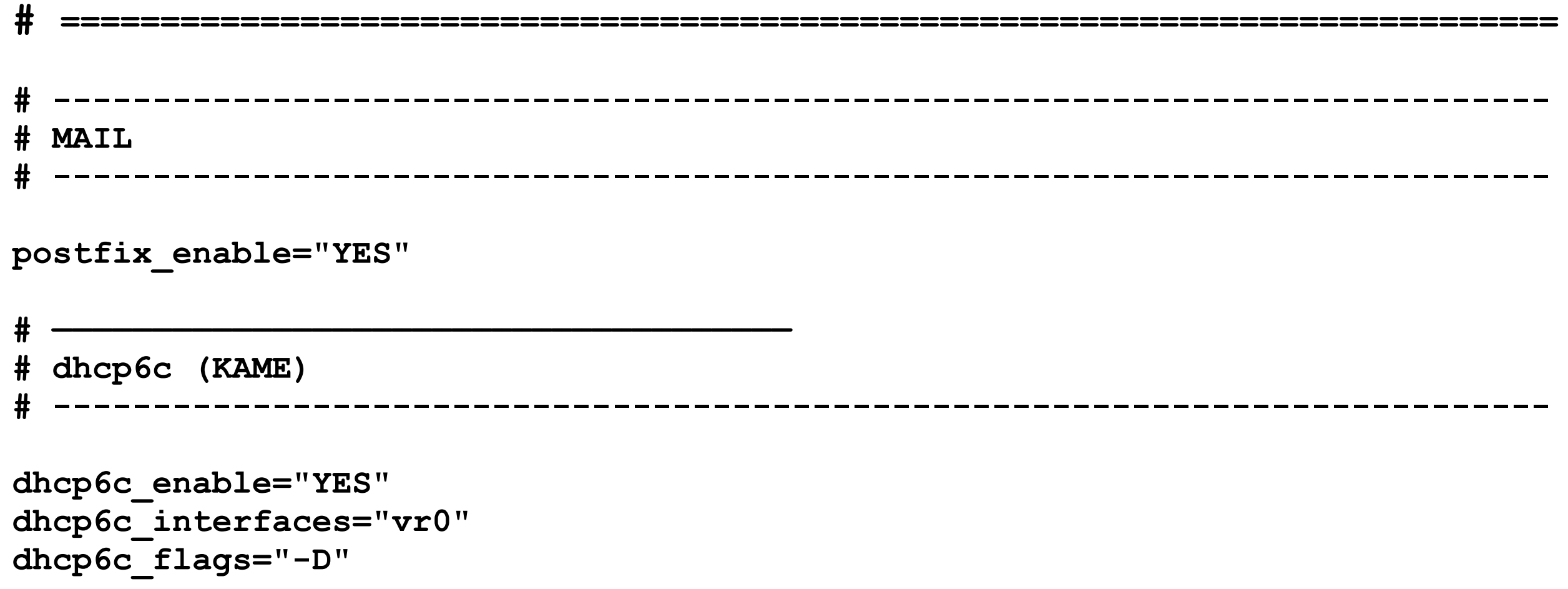

### ps -ax

```
/usr/sbin/unbound -c /var/unbound/unbound.conf
```

```
/usr/sbin/rtsold -d -R /usr/local/etc/rtsold_script.sh vr0
```

```
/usr/local/sbin/dhcp6c -D -c /usr/local/etc/dhcp6c.conf -p /var/run/dhcp6c.pid -D vr0
```

```
/usr/sbin/syslogd -s -n -cc -C
```

```
/usr/sbin/ntpd -g -c /etc/ntp.conf -p /var/run/ntpd.pid -f /var/db/ntpd.drift
```

```
/usr/local/libexec/postfix/master -w
```

```
qmgr -l -t unix -u
```

```
/usr/sbin/sshd
```

```
/usr/sbin/cron -s
```
# dhcp6c.conf

```
interface vr0 { 
          send ia-na 0; 
          send ia-pd 0; 
          send domain-name-servers; 
          script "/usr/local/etc/dhcp6c_script.sh"; 
}; 
id-assoc na 0 { 
}; 
id-assoc pd 0 { 
};
```
## pf.conf.nat-template #1

```
#--------------------------------------------------------------------------- 
# vr1 = intern 
# vr0 = extern 
# icmpv6 type, see icmp6(4) 
icmp6_pass = "{unreach toobig timex paramprob echoreq echorep routersol 
                 routeradv neighbrsol neighbradv}" 
set loginterface vr1 
set loginterface vr0 
scrub on vr1 all 
scrub on vr0 all 
# no filtering on loopback 
set skip on lo0 
# outbound nat 
#--------------------------------------------------------------------------- 
nat on vr0 inet6 from fdee:33a:effa::/48 to any -> IPV6ADDRESSPLACEHOLDER/128
```
## pf.conf.nat-template #2

```
# inbound nat redir 
                      # -------------------------------------------------------------------------- 
# SSH 
rdr on vr0 inet6 proto tcp from any to IPV6ADDRESSPLACEHOLDER port 22 -> 
        fdee:33a:effa:42::1 
# SMTP 
rdr on vr0 inet6 proto tcp from any to IPV6ADDRESSPLACEHOLDER port 25 -> 
        fdee:33a:effa:42::1 
# HTTPS 
rdr on vr0 inet6 proto tcp from any to IPV6ADDRESSPLACEHOLDER port 443 -> 
        fdee:33a:effa:42::1 
# SMTPS 
rdr on vr0 inet6 proto tcp from any to IPV6ADDRESSPLACEHOLDER port 465 -> 
        fdee:33a:effa:42::1 
rdr on vr0 inet6 proto tcp from any to IPV6ADDRESSPLACEHOLDER port 587 -> 
        fdee:33a:effa:42::1 
# IMAPS 
rdr on vr0 inet6 proto tcp from any to IPV6ADDRESSPLACEHOLDER port 993 -> 
        fdee:33a:effa:42::1
```
# pf.conf.nat-template #3

```
# alle erlaubten icmpv6'e 
#--------------------------------------------------------------------------- 
pass quick inet6 proto ipv6-icmp from any to any icmp6-type $icmp6_pass keep 
state
```
**# ipv6 tcp/udp erlauben #-------------------------------------------------------------------------- pass quick inet6 proto {tcp udp} from any to any keep state # everthing else: log & block** 

**#-------------------------------------------------------------------------- block log inet from any to any block log inet6 from any to any** 

# dhcp6c\_script.sh

**#!/bin/sh** 

**/usr/bin/logger -i -t dhcp6c\_script.sh runs update\_pf.sh, \$\*** 

**/usr/local/etc/update\_pf.sh -n**

# rtsold\_script.sh

**#!/bin/sh** 

```
/usr/bin/logger -i -t rtsold_script.sh runs /sbin/resolvconf and 
                 update_pf.sh, $*
```
**/sbin/resolvconf \$\*** 

**/usr/local/etc/update\_pf.sh -n** 

```
# hole ifconfig-output, wir wollen 
# - nur ipv6 adressen 
# - keine fe80 oder fdee adressen 
        # - keine deprecated adressen 
# - keine preferred lifetime = 0 adressen 
ADDRLINE=`ifconfig vr0 | grep inet6 | grep -v -e "inet6 f" -e "deprecated" -e "pltime 0"` 
# diese Zeile, zweiter token ist es ! 
THIS_ADDRV6=`echo ${ADDRLINE} | awk '{print $2}'` 
if [ ! "${THIS_ADDRV6}" -o -z "${THIS_ADDRV6}" ] 
then 
         logger -i -t $p: ipv6 address is empty ! 
         exit 1 
fi 
N=`echo "$ADDRLINE" | wc -l` 
if [ $N -gt 1 ] 
then 
         logger -i -t $p: more than one ipv6 address: $ADDRLINE 
# exit 1 
fi
```

```
# vorherige gemerkte adresse holen 
if [ -f ${PREVIP_FILE} ] 
then 
        PREV ADDRV6=`cat ${PREVIP FILE}`
         logger -i -t $p: prev ${PREV_ADDRV6}, this ${THIS_ADDRV6} 
else 
         PREV_ADDRV6="" 
         logger -i -t $p: prev addr empty, new addr ${THIS_ADDRV6} 
fi 
if [ "§ {PREV ADDRV6}" = "§ { THIS ADDRV6}" ]then 
         if [ $force_flag -eq 0 ] 
         then 
                  logger -i -t $p: ${THIS_ADDRV6} equals previous address, exit script 
                  exit 0 
         else 
                  logger -i -t $p: force_flag active, force update address ${THIS_ADDRV6} 
         fi 
fi
```
**logger -i -t \$p: update dyndns address on hh01**

```
# warten, bis neue Adresse = DNS Adresse 
while true 
do 
         # update dyndns entry on kokolores 
         fetch -6 -q -o /dev/null "https://xyz:qwertz@dyndns.kokolores.gov/cgi-bin/ 
               updatenamesrv?zuhauseprivat&$address6={THIS_ADDRV6}" 
         DNS_ADDRV6=`/usr/bin/host -t aaaa host.extern.zuhauseprivat.org | 
                      /usr/bin/awk '{print $5}'` 
         logger -i -t $p: check DNS, new addr ${THIS_ADDRV6}, DNS addr ${DNS_ADDRV6} 
         if [ "${THIS_ADDRV6}" = "${DNS_ADDRV6}" ] 
         then 
                  break 
         fi 
         sleep 15 
done 
# die neue adresse fuers naechstemal sichern 
echo "${THIS_ADDRV6}" > ${PREVIP_FILE}
```

```
# die adresse ins template reinfiedeln 
cat /usr/local/etc/pf.conf.nat-template | \ 
     sed "s/IPV6ADDRESSPLACEHOLDER/${THIS_ADDRV6}/g" > /usr/local/etc/pf.conf.new
```
**# altes file sichern mv /etc/pf.conf /etc/pf.conf.old** 

```
# und neues ueberschreiben 
mv /usr/local/etc/pf.conf.new /etc/pf.conf
```

```
# im pf aktivieren 
pfctl -f /etc/pf.conf 
pfctl -e
```
**logger -i -t \$p: NAT-mode, new addr \${THIS\_ADDRV6} ready** 

**exit 0** 

# neighbour discovery

#### RFC 4861

- •Rechner senden Router Solicitation Messages um Router Advertisements zu triggern
- •Router senden periodisch Router Advertisements oder als Antwort auf Router Solicitation

#### RFC 5175

#### •Router Advertisement Flag Option

```
 0 1 2 3 4 5 6 7
 +-+-+-+-+-+-+-+-+
|M|O|H|Prf|P|R|R| +-+-+-+-+-+-+-+-+
```
Figure 1: Router Advertisement Flags

- o M Managed Address Configuration Flag [\[RFC4861](https://www.rfc-editor.org/rfc/rfc4861)] (Adressen per DHCP verfügbar)
- o O Other Configuration Flag [\[RFC4861\]](https://www.rfc-editor.org/rfc/rfc4861) (andere Informationen per DHCP verfügbar)
- o H Mobile IPv6 Home Agent Flag [\[RFC3775](https://www.rfc-editor.org/rfc/rfc3775)]
- o Prf Router Selection Preferences [\[RFC4191](https://www.rfc-editor.org/rfc/rfc4191)] (High Medium Low)
- o P Neighbor Discovery Proxy Flag [[RFC4389\]](https://www.rfc-editor.org/rfc/rfc4389)
- o R Reserved

### router discovery

**17:18:33.361357 IP6 (hlim 255, next-header ICMPv6 (58) payload length: 16) fe80::20d:b9ff:fe1e:cf00 > ff02::2: [icmp6 sum ok] ICMP6, router solicitation, length 16 source link-address option (1), length 8 (1): 00:0d:b9:1e:cf:00** 

```
17:18:33.364043 IP6 (hlim 255, next-header ICMPv6 (58) payload length: 160) 
 fe80::ca0e:14ff:fe0b:3730 > ff02::1: [icmp6 sum ok] ICMP6, router advertisement, 
 length 160 hop limit 255, Flags [managed, other stateful], pref high, 
 router lifetime 1800s, reachable time 0ms, retrans timer 0ms 
          prefix info option (3), length 32 (4): 2a04:4540:8c00:4800::/64, 
           Flags [onlink, auto], valid time 7200s, pref. time 3600s 
           prefix info option (3), length 32 (4): fdee:33a:effa:100::/64, 
           Flags [onlink, auto], valid time 7200s, pref. time 3600s 
           rdnss option (25), length 24 (3): lifetime 1200s, 
           addr: fdee:33a:effa:100:ca0e:14ff:fe0b:3730 
           mtu option (5), length 8 (1): 1492 
           route info option (24), length 8 (1): ::/0, pref=high, lifetime=1800s 
           route info option (24), length 16 (2): 2a04:4540:8c00:4800::/56, pref=high, 
           lifetime=1800s 
           route info option (24), length 16 (2): fdee:33a:effa:100::/64, pref=high, 
           lifetime=1800s 
           source link-address option (1), length 8 (1): c8:0e:14:0b:37:30
```
## dhcp #1

```
17:18:36.022367 IP6 (hlim 1, next-header UDP (17) payload length: 68) 
  fe80::20d:b9ff:fe1e:cf00.dhcpv6-client > ff02::1:2.dhcpv6-server: 
  [udp sum ok] dhcp6 solicit 
  (xid=ae475d 
   (client-ID hwaddr/time type 1 time 539088934 000db91ecf00) 
   (IA_NA IAID:0 T1:0 T2:0) 
   (elapsed-time 0) (IA_PD IAID:0 T1:0 T2:0)) 
17:18:36.027606 IP6 (hlim 64, next-header UDP (17) payload length:178) 
  fe80::ca0e:14ff:fe0b:3730.dhcpv6-server > 
  fe80::20d:b9ff:fe1e:cf00.dhcpv6-client: 
  [udp sum ok] dhcp6 advertise 
  (xid=ae475d 
   (client-ID hwaddr/time type 1 time 539088934 000db91ecf00) 
   (server-ID hwaddr type 1 c80e140b3730) 
   (preference 200) (DNS-server fdee:33a:effa:100:ca0e:14ff:fe0b:3730) 
   (opt_86) 
   (IA_NA IAID:0 T1:1800 T2:2880 
    (IA_ADDR 2a04:4540:8c00:4800:20d:b9ff:fe1e:cf00 pltime:3600 vltime: 7200)) 
   (IA_PD IAID:0 T1:1800 T2:2880 
    (IA_PD-prefix 2a04:4540:8c00:48fc::/62 pltime:3600 vltime:7200)))
```
## dhcp #2

```
17:18:37.032403 IP6 (hlim 1, next-header UDP (17) payload length: 139) 
  fe80::20d:b9ff:fe1e:cf00.dhcpv6-client > ff02::1:2.dhcpv6-server: [udp sum ok] 
 dhcp6 request
  (xid=df715c 
   (client-ID hwaddr/time type 1 time 539088934 000db91ecf00) 
   (server-ID hwaddr type 1 c80e140b3730) 
   (IA_NA IAID:0 T1:0 T2:0 
    (IA_ADDR 2a04:4540:8c00:4800:20d:b9ff:fe1e:cf00 pltime:3600 vltime:7200)) 
   (elapsed-time 0) 
   (IA_PD IAID:0 T1:0 T2:0 
    (IA_PD-prefix 2a04:4540:8c00:48fc::/62 pltime:3600 vltime:7200))) 
17:18:37.038850 IP6 (hlim 64, next-header UDP (17) payload length: 178) 
  fe80::ca0e:14ff:fe0b:3730.dhcpv6-server > fe80::20d:b9ff:fe1e:cf00.dhcpv6-client: 
  [udp sum ok] dhcp6 reply 
   (xid=df715c 
    (client-ID hwaddr/time type 1 time 539088934 000db91ecf00) 
    (server-ID hwaddr type 1 c80e140b3730) (preference 200) 
    (DNS-server fdee:33a:effa:100:ca0e:14ff:fe0b:3730) 
    (opt_86) 
    (IA_NA IAID:0 T1:1800 T2:2880 
     (IA_ADDR 2a04:4540:8c00:4800:20d:b9ff:fe1e:cf00 pltime:3600 vltime:7200)) 
    (IA_PD IAID:0 T1:1800 T2:2880 
     (IA_PD-prefix 2a04:4540:8c00:48fc::/62 pltime:3600 vltime:7200)))
```
#### neue IPv6 Adresse

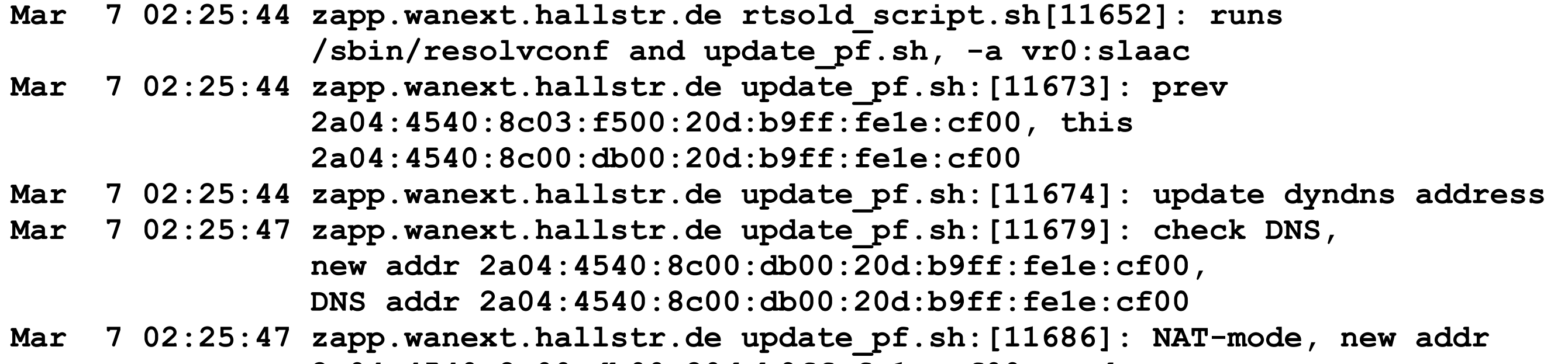

```
 2a04:4540:8c00:db00:20d:b9ff:fe1e:cf00 ready
```

```
Mar 7 04:18:40 zapp.wanext.hallstr.de dhcp6c[553]: prefix timeout for 
                 2a04:4540:8c03:f5fc::/62 
Mar 7 04:18:40 zapp.wanext.hallstr.de dhcp6c[553]: remove a site prefix 
                 2a04:4540:8c03:f5fc::/62 
Mar 7 04:18:40 zapp.wanext.hallstr.de dhcp6c[553]: IA PD-0 is invalidated
```